La fonction SOMMEPROD calcule directement la somme du produit de plages différentes sans passer par des calculs intermédiaires.

L'opération par défaut est la multiplication, mais l'addition, la soustraction et la division sont possibles.

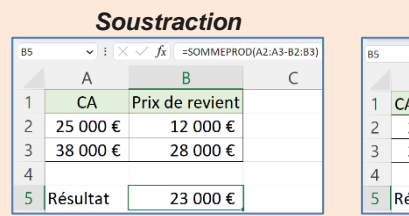

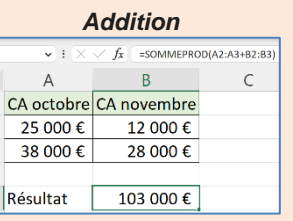

## 1. CALCULER LA SOMME DU PRODUIT DE 2 ZONES

**Fonction** : =SOMMEPROD(plage1;plage2) **Syntaxe** : =SOMMEPRODE(B2:B11;C2:C11)

- Cliquez sur la cellule qui doit recevoir le résultat.
- Saisissez la fonction **SOMMEPROD(**
- Sélectionnez la 1 re plage de cellules et saisissez un point-virgule **;**
- Sélectionnez la 2<sup>e</sup> plage de cellules.
- Refermez la parenthèse **)**
- Validez la fonction par la touche **[Entrée]**.
- Voir formule **CA total** ci-dessous.

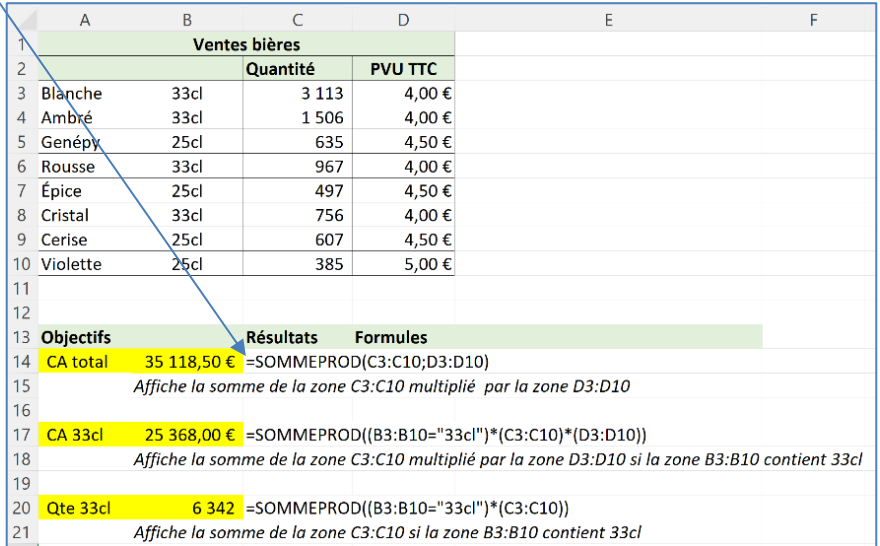

- Si vous définissez une seule plage de données, SOMMEPROD calcule la somme de la plage (idem fonction SOMME).
- Si vous définissez 2 plages de données, SOMMEPROD multiplie les données de la plage 1 par les données de la plage 2 (ligne par ligne).

## 2. CALCULER LA SOMME DU PRODUIT DE 2 ZONES AVEC UNE CONDITION

**Fonction** : =SOMMEPROD((condition)\*(plage1;plage2)) **Syntaxe** : =SOMMEPROD((B3:B10="33cl")\*(C3:C10)\*(D3:D10))

- Cliquez sur la cellule qui doit recevoir le résultat.
- Saisissez la fonction **SOMMEPROD((**
- Saisissez la condition à remplir pour réaliser le calcul et fermez la parenthèse**)**.
- Saisissez le symbole **\***
- Ouvrez la parenthèse **(**
- Sélectionnez la 1 re plage de cellules et saisissez un point-virgule **;**
- Sélectionnez la 2<sup>e</sup> plage de cellules.
- Refermez la parenthèse 2 fois **))**
- Validez la fonction par la touche **[Entrée]**.
- Voir formule **CA 33cl** ci-dessus.

Respectez le nombre et la position des parenthèses.

## 3. CALCULER LA SOMME D'UNE ZONE AVEC UNE CONDITION

**Fonction** : =SOMMEPROD((condition)\*(plage1;plage2)) **Syntaxe** : =SOMMEPROD((B3:B10="33cl")<sup>\*</sup>(C3:C10))

- Cliquez sur la cellule qui doit recevoir le résultat.
- Saisissez la fonction **SOMMEPROD((**
- Saisissez la condition à remplir pour réaliser le calcul et fermez la parenthèse**)**.
- Saisissez le symbole **\***
- Ouvrez la parenthèse et sélectionnez la plage de cellules à additionner
- Refermez la parenthèse 2 fois **))**
- Validez la fonction par la touche **[Entrée]**.
- Voir formule **CA 33cl** ci-dessus.